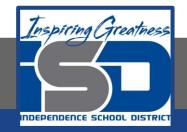

### **Engineering Virtual Learning**

# HS Intro to Engineering Design Lesson 4 April 9,2020

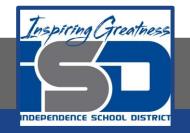

#### **Objective/Learning Target:** Students will continue to Draw Multi-View Sheet Drawings.

# **Bell-work:**

The Isometric view closely resembles?

- A. Front View only
- B. A Minecraft block
- C. 2D view
- D. 3D view

## Let's Get Started:

This video showed us how to create a multi-view drawing: <a href="https://www.youtube.com/watch?v=Evqg0L4KM18">https://www.youtube.com/watch?v=Evqg0L4KM18</a>

We made sure our Front, Top, Right Side and Isometric Views were in the correct places. We are going to practice that more today.

#### Learning Practice:

#### Complete the practice learning activity below in your engineers notebook or on the graph paper printed from page 7.

Create a Multi-View Sheet Drawing in Your Engineers Notebook or on the graph provided of the following part. Don't Forget a Front, Top and Right Side View with an Isometric Sketch.

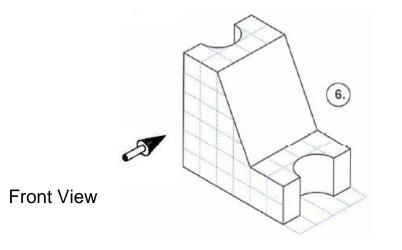

#### Check For Understanding:

#### Does your Multi-View Sketch look like this?

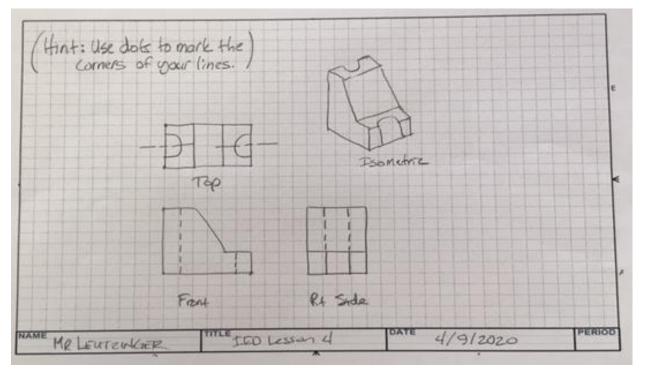

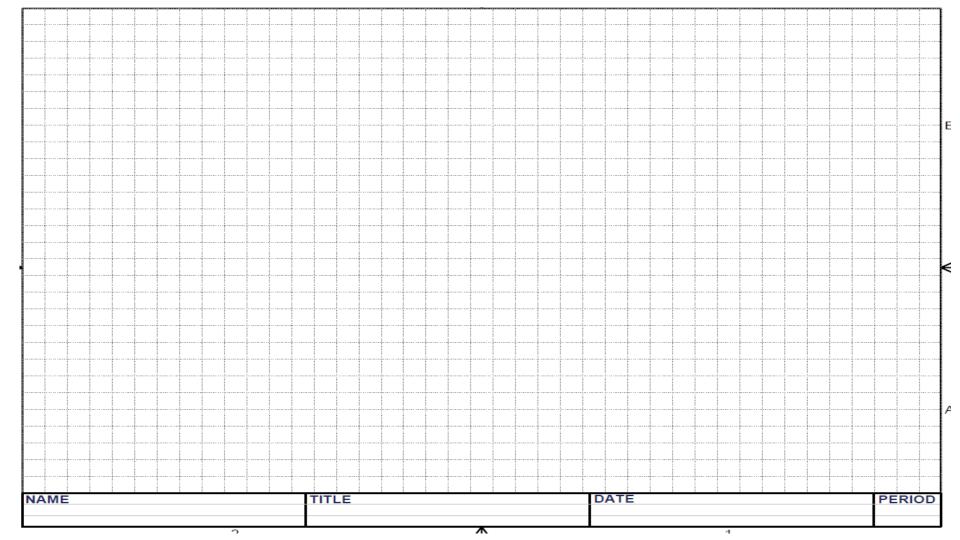

#### Learning Resource Links:

https://www.youtube.com/watch?v=Evqg0L4KMl8